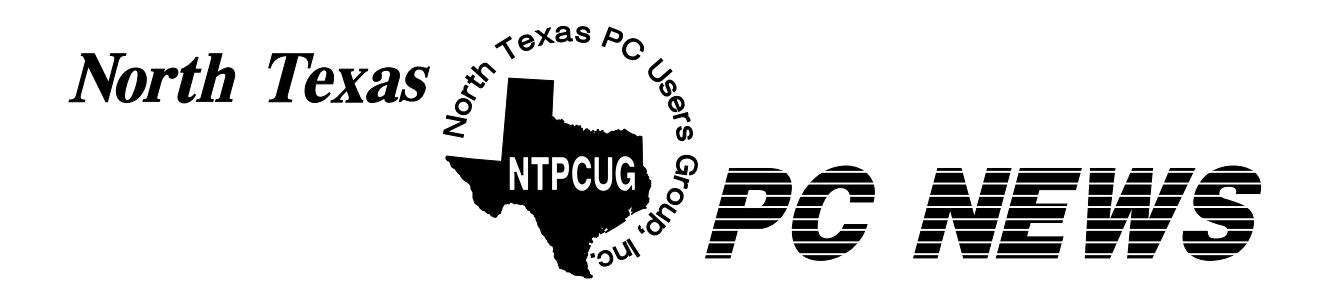

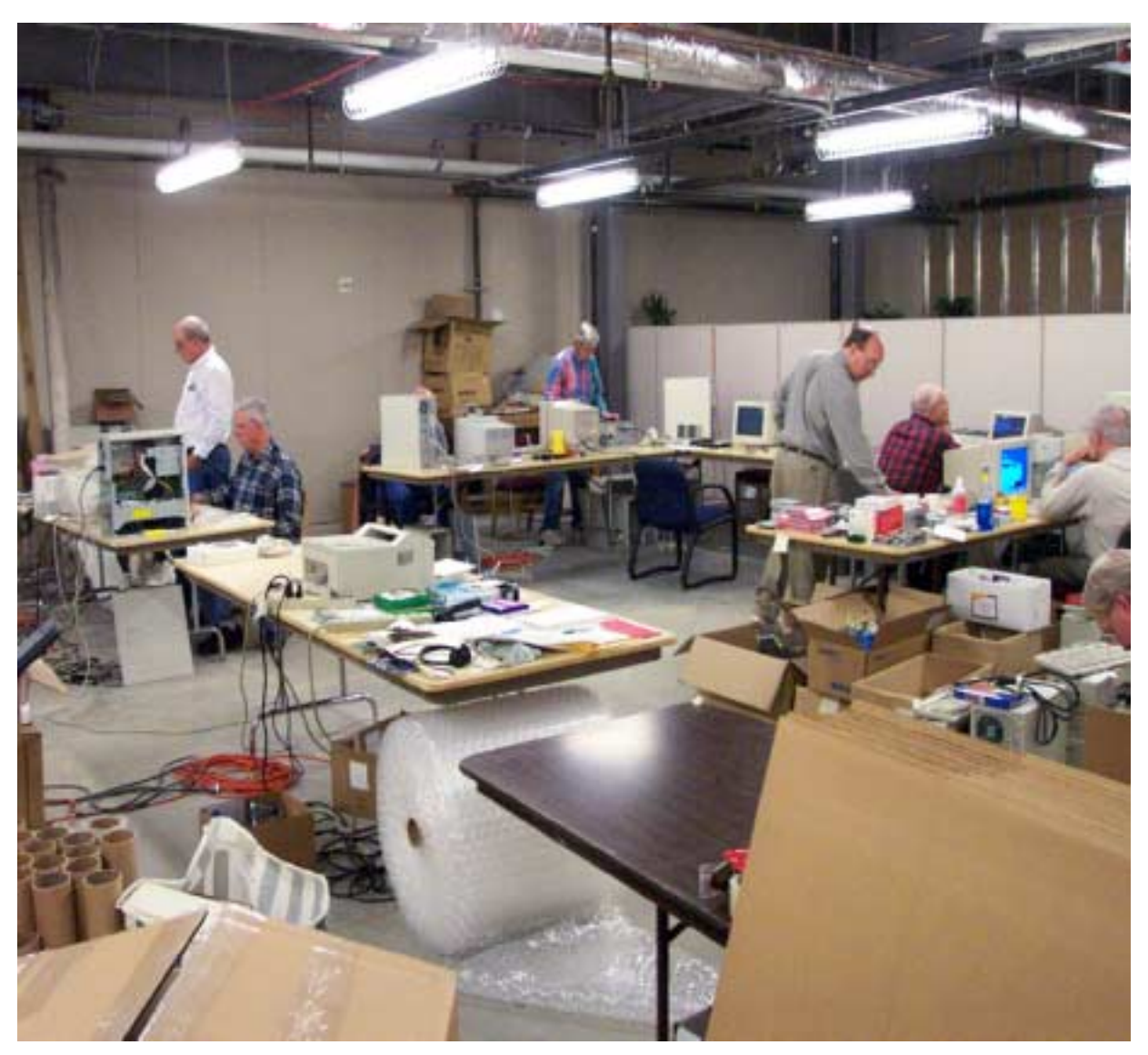

 **Want the "Big Picture" on NTPCUG Volunteers? See the Photo Album at** *[http://mail.ntpcug.org/Volunteers\\_Album/index.h](http://mail.ntpcug.org/Volunteers_Album/index.htm)tm*

**Online Edition** September 2004

*September 2004*

### **In This Issue...**

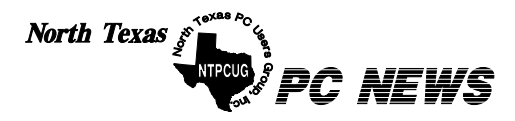

Published monthly by members of North Texas Personal Computer Users Group for their use. Send all editorial correspondence to: Editor, North Texas PC NEWS at: *newsletter@ntpcug.org*

Send address changes to: Membership Director,NTPCUG, P.O. Box 703449, Dallas, TX 75370-3449.

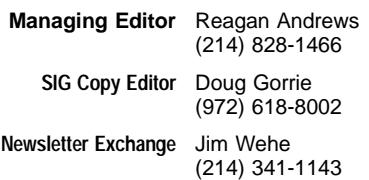

The opinions expressed herein are those of the authors and do not necessarily reflect those of the Group or its members. Copyright ©2004 by *North Texas PC NEWS.* (Articles without specific copyright notices may be reproduced unchanged by other not-for-profit User Groups if credit is given to the author and the publication.)

> D E A D L I N E Copy deadline for September *North Texas PC NEWS:* Friday, September 3, 2004

### **Meeting Dates**:

September 11, 2nd Saturday September 18, 3rd Saturday

October 9, 2nd Saturday October 16, 3rd Saturday

November 13, 2nd Saturday November 20 3rd Saturday

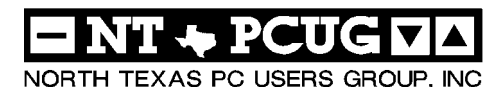

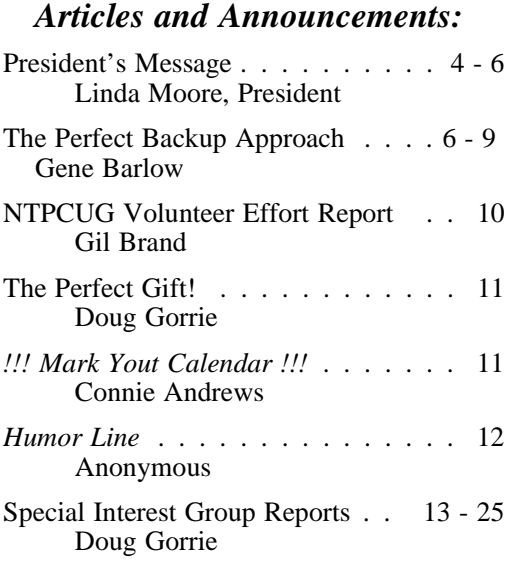

Submit Newsletter articles to: *newsletter@ntpcug.org Visit the North Texas PC Users Group Web page: http:/www.ntpcug.org*

now online—and it's more important than ever that the NTPCUG newsletter contain timely and informative content of interest to our members. We will welcome pertinent "How to do it" articles, book reviews, software reviews and other materials that would be helpful and interesting to NTPCUG members.

For prospective authors, there are a few, but very important, "Do's and Don'ts" involved in article submission to the newsletter, first of which is accuracy. Be sure of your facts (unless you report them as "rumors") and always remember to report the source(s) as well.

Please don't submit articles that are taken from another source without crediting the source in your article, i.e., if you excerpt something from the Microsoft (or other) Web site, please state that in the article.

Remember to "sign" your article/ story at the bottom. A simple "by Your Name" will be quite helpful, particularly

The North Texas PC NEWS is if the editors have questions or suggestions about the story.

> Please don't submit the article or story in HTM or .PDF format. It can make editing and formatting quite time consuming and difficult.

> We can accept MS Word 97, most WordPerfect files and ASCII .TXT files. The absolutely latest version of any word processor may not convert gracefully to our format and may have to be rejected as a result.

> Graphics should be submitted in one of the "standard" formats, i.e., .TIF, .EPS, .GIF, .PCX or .JPG files. While "native" CorelDraw (CDR) files are also OK, other graphics editor native formats may not be convertible.

> Again, we want your articles and thank you in advance for your input and cooperation.

> Finally, submit as e-mail attachments to: *newsletter@ntpcug.org*, or to *reagana@ntpcug.org*

> > *Reagan Andrews*

### *Special Items:*

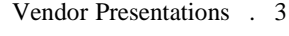

SIG Meetings . . . 13 Rooms & Times

Officers & People You should know 26

# PROGRAMS & PRESENTATIONS . . . Linda MOORE

# **SECOND SATURDAY PRESENTATION**

# **Would you like to learn VB .NET from scratch?**

**Sessions designed to make you a skilled VB.NET programmer!** 

**We are going to start Visual Basic.NET from the beginning and go all the way to the Starting in September, the VB .NET Beginner SIG will offer a series of training end. For a detailed schedule of training sessions, visit the and click on the Visual BASIC.NET link near the bottom of the page.**

- ❖ **At the September meeting, SIG leader Tuc Goodwin willl be giving away the Beginners C# .NET DVD course.**
- ❖ **We have free magazines (August Issue of ASP.NET Pro), the August Computer User newspaper, and who knows what else... .**

# **No Third Saturday Presentation Is Sceduled for September**

# **NTPCUG Volunteers Get Recognition**

NTPCUG submitted its computer refurbishing community service project for the APCUG, (Association for PC User Groups), **Jerry Award** Competition. 21 user groups submitted applications. Now we have to wait for the results.

IMO, NTPCUG has one of the best community service projects in the nation, thanks to a lot of hard work by 20+ NTPCUG members. **Gil Brand** is the director of the volunteer effort and the chief evangelist. **Jesse Hastcoat** and **John Austin** are the co-coordinators for the project. **Mary McWilliams Johnson** worked around the clock to get everything posted on the web. My hat is off to all of you for your dedication and hard work.

If you are interested in volunteering, contact Gil at *GB1@ntpcug.org*. Don't worry; if you haven't built computers before, this is a great project to learn about building computers, if you are interested in building your next computer. It's also a great networking opportunity.

## **Upgrade your Programming skills**

If you want to upgrade your programming skills, then start coming to the NTPCUG  $2^{nd}$  Saturday meetings at Microsoft. Starting in September, the focus will be on learning VB .NET from scratch.  $2<sup>nd</sup>$  Saturday is from 9:00 AM – 1:00 PM.

Microsoft is also helping to publicize both the  $2<sup>nd</sup>$  and 3<sup>rd</sup> Saturday meetings.

NTPCUG is getting a number of new attendees, who have been attracted to 2nd Saturday as part of "learn VB .NET from scratch" initiative and the quality of the presentations.

### **Action Items:**

Do you belong to a homeowners group, church newsletters, small town newspapers (such as Rockwall, Mesquite, etc.) or other associations, where news about NTPCUG might be published?

If you have any suggestions, please send John Bloskas an email.

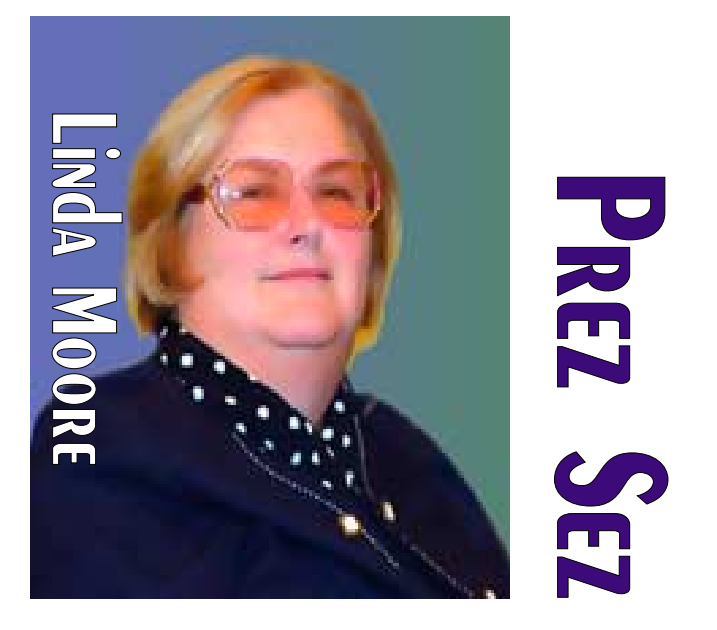

Help spread the word about NTPCUG. Did you know that  $70 - 75\%$  of our members are IT professionals, developers or small business owners? Well, it is true, which is also why both end-user and enterprise vendor presentations are scheduled.

Do you have a website, where NTPCUG information and a link could be posted? If so, contact John Bloskas at: *jbloskas@sbcglobal.net.*

### **Main Vendor Presentation:**

Unfortunately, there will not be a main vendor presentation at the Third Saturday meeting this month. In order to meet the deadline, it was necessary for me to get involved in creating our Jerry Award application and obtaining all of the "How To" information, which included the supporting documentation.

Have you organized programs before for another

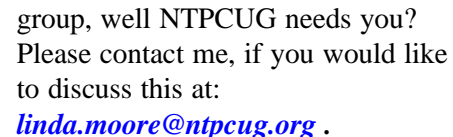

### **Raffle Prizes at August Business Meeting**

The three winners of the copies of Mailwasher Pro, , are **Larry Mitchell**, **Ed Mouritsen** and **Ray Szczesniak.** Remember, NTPCUG

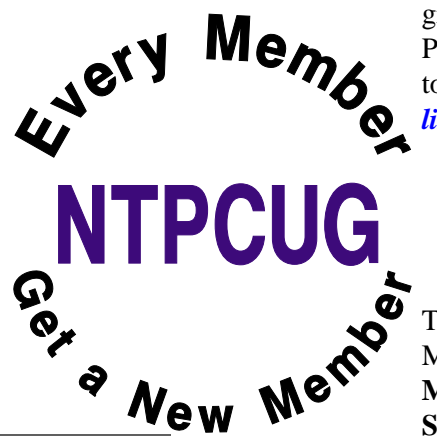

# **Prez Sez ... Ctd.**

members can order Firetrust products and obtain a 33% discount.

### **New Members:**

Please join me in welcoming the newest members to the NTPCUG family.

- ❖**Curtis James**, Dallas
- ❖**Penni James**, Dallas
- ❖**Robert Huffman**, Rockwall
- ❖**Chris Morgan**, Hickory Creek
- ❖**Adam Rose**, Plano

As you can see above, we have members from all over the DFW area. In addition, we also have members, who drive from Killeen, Denison, East Texas, Louisiana and Oklahoma to attend our meetings. Obviously, these members see what NTPCUG has to offer and believe that the drive to NTPCUG meetings is worth it.

Are you spreading the word about NTPCUG membership and its many benefits? If not, then join me

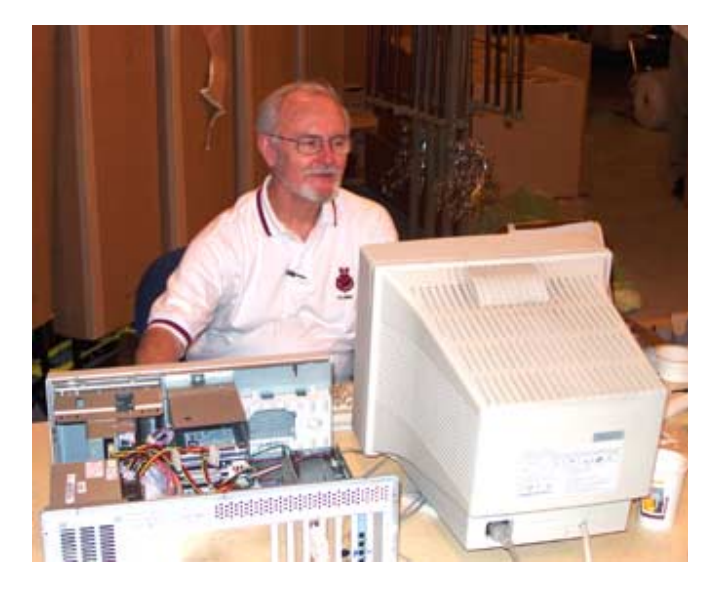

and other NTPCUG members in promoting NTPCUG to our friends and associates.

### **NTPCUG Volunteers:**

Since NTPCUG is an all-volunteer organization, that means that each member needs to volunteer, so that

### **(Continued on page 6)**

# We Make Meetings More Effective

### **Product Sales & Rentals**

An extensive line of presentation products from a variety of leading manufacturers for rent or sale.

### • Video & Data Conferencing Systems

A complete range of solutions for every need and budget -- from the desktop to the conference room.

**+ Installation & System Design** 

Consultation, design and installation of customized solutions from the classroom to the boardroom.

### **Presentation Skills Coaching**

Individual or group training sessions teach proven techniques for delivering dynamic presentations.

### **+ Creative Design Services**

Time-saving, affordable ways to maximize the effectiveness of your next presentation.

### **Service Programs**

Customized service plans for maintenance and support minimize equipment downtime.

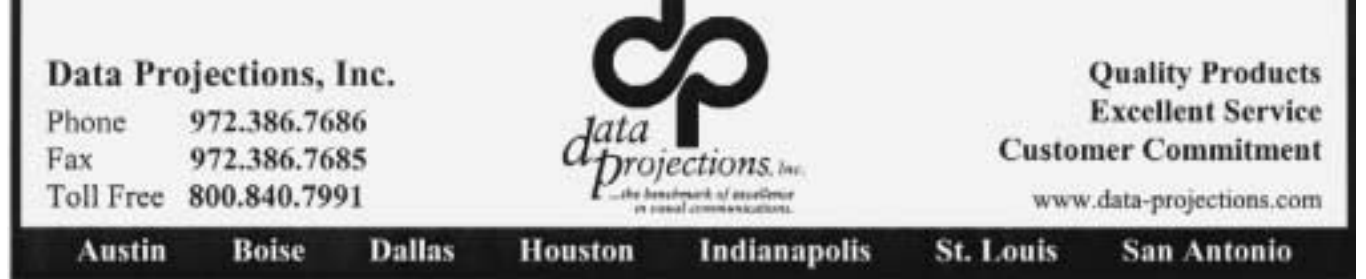

# **The Perfect Backup Approach**

*By Gene Barlow User Group Relations*

### Copyrighted August 2004

Backing up your hard drive is the most important thing you should do to protect your computer system. Yet, I am constantly surprised to find that as few as 10% of my smart user group audiences have a good backup procedure in place. Hard drive crashes are quite common and it is very painful to rebuild a computer system after a hard drive crash. Anti-virus software may offer some protection, but fast moving viruses can get through this protection and crash your hard drive. It may take you days or weeks to recover from a hard drive failure and your important data files are gone forever. So, protect your computer by backing up your hard drive on a regular basis and

### **Prez Sez ... Ctd.**

the workload is shared more evenly. I am pleased to report that NTPCUG has substantially increased our volunteer base. Volunteering is also a great way to get to know other NTPCUG members.

If you would like to volunteer, then go to the URL below and enter your volunteer information in the field labeled "Comments on volunteering or skills". If there are particular areas of interest in which you would like to volunteer, then note that as well.

### *<http://www.ntpcug.org/memberinfo.shtml>*

*The URL above is also where a member needs to go to update their contact information, snail mail, phone, or email. If you have multiple email addresses, cell phone numbers, etc., then enter this information in the "Other Comments" field.*

Remember, if any of your contact information has changed since you joined NTPCUG, this is the only way for Jeri Steele, the membership director, to get your updated information.

### *Linda Moore*

avoid the pain of a hard drive failure.

For the past few years I have recommended a sophisticated backup process that would adequately backup all aspects of your computer system. Using a file backup utility, I suggested you backup your important data files at the end of each day. Then, to protect your full system, I suggested you should backup your entire hard drive using a full system backup utility each month. I also suggested that you separate out your data files into a different partition on your hard drive to further protect these important files. This approach is outlined in an article that I wrote titled, "Backing Up your Hard Drive". You can read it on my web site at *www.ugr.com/nl0102.html*.

While many of you followed my suggestions on backing up your hard drive, many of you are still not doing anything to protect your hard drive from failure. Perhaps my backup approach was too complex to understand or to difficult to follow. Fortunately for you, technology has made some dramatic advances in the past couple of years and now there is a better and easier way of doing your backups. This article will show you the best way to backing up your hard drive and tell you what hardware and software products to use to follow this approach. It is so easy that everybody should start to backup their hard drive. All you have to know is the secret of how to do it, and your computer can be safe and secure.

Backup Hardware: The first step to having a successful backup procedure is choosing the right backup hardware to use to save your backups to. For years, users have been burning CDs for their backups. This approach was full of frustrations and problems. No wonder folks hated to do backups. First, it seems that creating a backup and then burning it to many CDs could overtax many computer systems. If anything went wrong, the entire backup process could cancel, leaving you with several burnt CDs, but not the complete backup you needed. Worse than that, the backup might appear to be complete, but the CDs were corrupt and would not restore properly. Thank goodness, CDs have been replaced with a much more reliable backup media.

A couple of years ago, external hard drives entered the computer marketplace in large numbers. Today, an external hard drive is the ideal backup media to

a

use. Instead of sitting by your computer for hours to feed it another blank CD, all you need to do is to at-

tach your external hard drive and forget about it. Your backup will be taken automatically without your being involved. No more drudgery of making backups to CDs.

Why are external hard drives the ideal backup media? First, they are large enough to backup your main hard drive on one device. You do not need to backup to multiple CDs, so the whole process can be done without your involvement. Second, backing up to an external hard drive is many times faster than burning CDs. An external hard drive is almost as fast as the internal hard drives on your computer. Third, external hard drives are much more reliable at saving your important files. CDs can easily become scratched or flawed and not protect your important backups. Finally, external hard drives are relatively inexpensive to buy and use. You may actually save money over the cost of burning a lot of CDs.

What should you look for when buying an external hard drive for backup purposes? External hard drives come in two basic flavors - USB2 and Firewire. One is just as fast as the other and both will do an excellent job of backing up your main hard drive. You will need to attach the external hard drive to your computer using either a USB2 port or a Firewire port on your computer. Most computers today come with a USB port on them, so these are the more popular type of external hard drives. Just be sure your computer doesn't have one of the older USB1 ports on it instead of the faster USB2 ports. If you have an older USB1 port, you can still attach and run your USB2 external hard drive, but it will run at the slower USB1 speed. In this situation, you can add a USB2 port to your computer for a small additional price.

The external hard drives come in a couple of sizes - miniature and standard drives. The miniature external hard drives have a 2.5 inch laptop computer hard drive inside a small case. These drives are small enough to fit in your pocket and are very light to carry. They do have a couple of dis- $\bigcirc$ advantages to them that you should be aware of. First, they only hold 20GB, 40GB, or 80GB of backup files. This

may not be big enough to backup your 300GB main hard drive. Second, you will pay quite a bit for the small size of these miniature drives. The 20GB drives cost about \$160, the 40GB drives are about \$200 and the 80GB drives are over \$300. So, you end up paying a lot for the small size.

If you don't mind having a slightly larger external hard drive, you can get one with much more capacity and for less money. These larger external hard drives contain standard 3.5 inch hard drives inside the case and are available in capacities starting at about 80GB and go up to 300GB and larger. An 80GB or 120GB external hard drive is an excellent size for most backup needs. If you watch for sales on these drives, you may find an 80GB hard drive for under \$100. I have seen them as low as \$69. The 120GB external hard drives will be more expensive, but can be found for as low as \$99. So, check the ads in your local paper and you may find a great deal on external USB2 hard drives.

Backup Software: The second part of having the perfect backup approach is using the right backup software product. There are two basic types of backup software available - file backup utilities and full system image backup utilities. Older file backup utilities would backup individual files. These utilities were slow since they had to use the operating system to find and retrieve each file separately. We have hundreds of thousands of files on our hard drive and so working on individual files, one at a time, is very slow. A better backup utility will backup your entire hard drive (a partition at a time) and does this at the hard drive sector level. These types of backup utilities create backup images of your hard drive that you can save to your external hard drive. To conserve

space, these images are compressed to about half their normal size which permits you to keep many backup images on your external hard drive. So, the first thing to look for in your backup software is the ability to create compressed images of your entire hard drive.

While an image backup utility is a ma- $\boldsymbol{\sigma}$  jor step in the right direction, it is not the ultimate solution. With full backup images, you still end up backing up your entire hard drive each time, even if only a small portion of

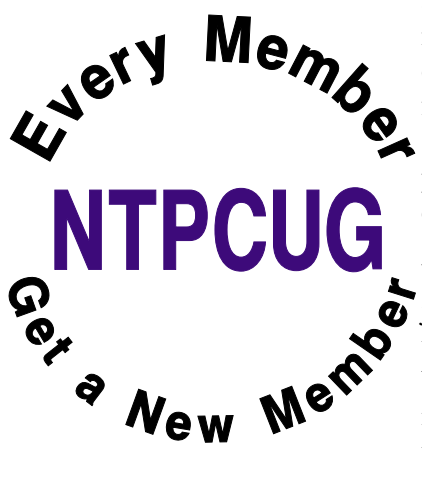

### **The Perfect Backup Approach ... Ctd.**

the drive has changed since the last backup. So, the images contain a lot of unchanged files that do not need to be backed up again. So, the secret is to find an image backup utility that can do incremental backup images. With the incremental backup image approach, only the changed sectors on a hard drive are backed up and not those parts of the hard drive that have not changed since the last backup. Incremental backup images are much smaller in size and complete much quicker than a full backup image.

A little calculation at this point may help you understand another reason why the incremental backup image feature is so important. Let's say you have a 120GB main hard drive that is a third full. That means it has about 40GB of files on it. A full condensed image of this hard drive would be about 20GB in size (with a compression of about 50%). That means that you Jery

could store four separate full backup images on an 80GB external hard drive. Using the incremental backup image approach, you may be able to store 30 or 40 separate backups on the same 80GB external hard drive. Because you can keep more incremental images on your external hard drive, you can make your backups more frequently than if you were limited to only four full backups. Hence, your backups would be more current with the incremental image approach ver-

sus the full backup approach. This means less lost files since the last backup. This is of major importance when considering a backup approach.

So, the secret to choosing the best backup software is to look for a full system backup utility that can do incremental backup images. There have been a couple of expensive enterprise software products that offer the incremental backup image feature (for example, Symantec's V2i Protector Desktop Edition v2), but there is only one consumer backup utility that I am aware of that offers the incremental backup image feature and that is the Acronis True Image 8.0 product. This excellent backup utility was awarded PC Magazine's Editors Choice award as the best backup imaging utility on the market. PC World calls True Image the leader in the field of incremental backup images. Using this excellent backup utility with an external hard drive will provide you with the most perfect backup approach available today.

**How to Backup your Hard Drive:** To complete this article, let me suggest how you would do your backups using an external hard drive and an incremental backup image utility. I would suggest that you set up a regular schedule to make your backup images. For the average user, I would make a full backup of your hard drive at the beginning of the month and then an incremental backup image at the end of each week that follows. So, you would have one full backup image and 3-4 much smaller incremental backup images each month. At the beginning of the next month, make another full backup image and follow this again with weekly incremental images. Save all of these images on

your external hard drive and don't de-Member lete any of the older images until you start to run out of space on the drive. If you have a very active computer system, you could make a full backup at the beginning of the week and incremental backup images at the end of each day. Most users will not need to do the backups this frequently, but some may want the extra protection of more frequent backups. Either way, the approach is the same, just the frequency is changed. With True Image 8.0 you can set up the software to make these backups automatically.

> So, set it up and forget it. Your backups will occur as scheduled.

If at any time, you need to restore one or a few of your files, you can simply copy these files out of your compressed image files using a facility in True Image. If you need to restore your full hard drive, you can do this also, even if the main hard drive is empty and not bootable. True Image will boot from a special CD to permit you to quickly restore the entire hard drive from the image files. So, you can quickly restore a few files or your entire hard drive using Acronis True Image 8.0.

Finally, you may be wondering why I recommend keeping all of your full and incremental backup images on your external hard drive and not deleting

NTPCUG

New Memo

<u>လွ</u>

them after you make a new image. You need to understand that the full image you make at the beginning of the month and the incremental images that follow it each week go together in a set. True Image needs all of them to restore your hard drive to the way it was when you made the last incremental image. During the restore, it will combine the beginning full image with each of the incremental images to recreate the hard drive. It does this very quickly whether you are retrieving a few individual files from the image set or recreating the entire hard drive. Now, let's suppose that a stealth virus got on your hard drive and was captured in the last incremental image you made. You certainly do not want to restore your hard drive with this virus on it. So, instead, you indicate to True Image to restore your hard drive from the incremental image you made just before the image containing the stealth virus. That restores your system to a point in the past when it was still clean of the virus.

Over time, you will build up a collection of backup images on your external hard drive that will let you see what files were on the drive at any point of time in the past few months. If you deleted a file some months ago and now want to get it back, you can indicate to True Image to look in a backup image before you deleted the file and you can copy it back to your hard drive from the image files. Having a history of all of the files that have been on your hard drive is a very powerful and useful function. Only with an incremental backup image software product could you afford to keep all of this history on a modest external hard drive. Acronis True Image 8.0 with an external hard drive is the perfect way to backup your main hard drive.

How to Order Acronis True Image 8.0: Acronis is of-

fering this excellent product to user group members and their friends at a special discount price of just \$34. To take advantage of this special price, you need to go to *[http://www.user](http://www.user-groupstore.com)groupstore.com*and click on any of the yellow "Buy Now" buttons. This will take you to the secure web order form where you can order your copy of Acronis True Image 8.0 at the user group discount. Complete the form, including the special order code of UGNL0804 and submit the form. Your product will be proc-

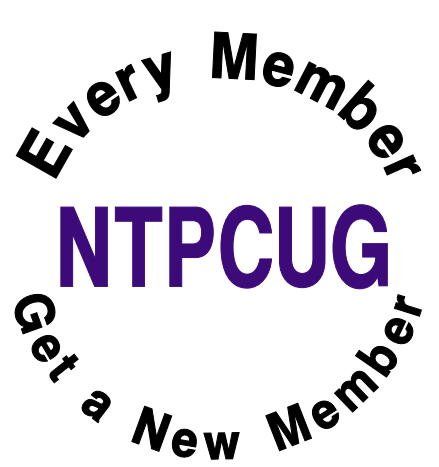

essed in a few hours and will be delivered in 2-3 days.

[Ed. Note: Walter S. Mossberg, technical columnist for *The Wall Street Journal*, recently addressed similar backup issues in his column. He suggested a similar program, called *SmartSync Pro* which is described by the vendor as an "auto synchronization" system for PC backups. It costs about the same as Achronis True Image purchased through *<http://www.ugr.com>*, but does not appear to do image backups.]

If you have any questions about this article or how to backup your hard drive, please contact me at *barlow@ugr.com*. I will get back to you shortly with the answers to your questions. I would like to see everyone's computer protected with a good backup approach. The method outlined in this article should do exactly that for your computer. Don't be sorry. Backup your computer today.

> *Gene Barlow User Group Relations gene@ugr.com <http://www.ugr.com>*

### **Long, But Important!**

Gene Barlow's backup article is very "long" for this newsletter, but I felt was highly important at this time. Reason is the (formerly) giagantic size of users' hard disks these days. My first hard drive was a 40 M CDC drive that was easily backedup to floppy disks. Currently I have one machine with 200+G of disks and a second with 100+G of disk space.

> Gone are the days of SCSI 8-G tape backups. Also, I'm unwilling to spend the \$\$\$\$ a streaming tape backup with capacity to handle these disks would cost.

Really makes a larger, USB 2.0 external disk drive much more attractive if the software is as convenient to use as Gene reports.

*Reagan Andrews*

## **NTPCUG Volunteer Effort Report**

### *by Gil Brand*

[Ed. Note: Yes, this is a repeat from last month. This is one of the more important activities on the NTPCUG and bears repetition. See the volunteers in action at the new Photo Album on our Web site: *[http://mail.ntpcug.org/Volunteers\\_Album/index.htm](http://mail.ntpcug.org/Volunteers_Album/index.htm)* .]

This is my infrequent report on the status of the computer refurbishing project.

For new members, NTPCUG sponsors a volunteer program to refurbish "old" PC's using NTPCUG volunteers, with the finished computers going to visually impaired individuals via the Texas Center for the Physically Impaired (TCPI), *http://www.handicapability.org*[. All of the equipment goes to blind or visually](http://www.handicapabil-ity.org)impaired persons in America and in several foreign countries.

If you have basic hardware skills, or just want to learn, contact me at *[gb1@ntpcug.org](mailto:gb1@ntpcug.org)* We only have 12 work stations, so please request a place. Don't just arrive expecting to find a station available.

We have regular sessions every Tuesday and Thursday, 1-5 PM, at King of Glory Lutheran Church, 6411 LBJ Freeway (West-bound service road from the Hillcrest exit). Our workroom is in the basement.

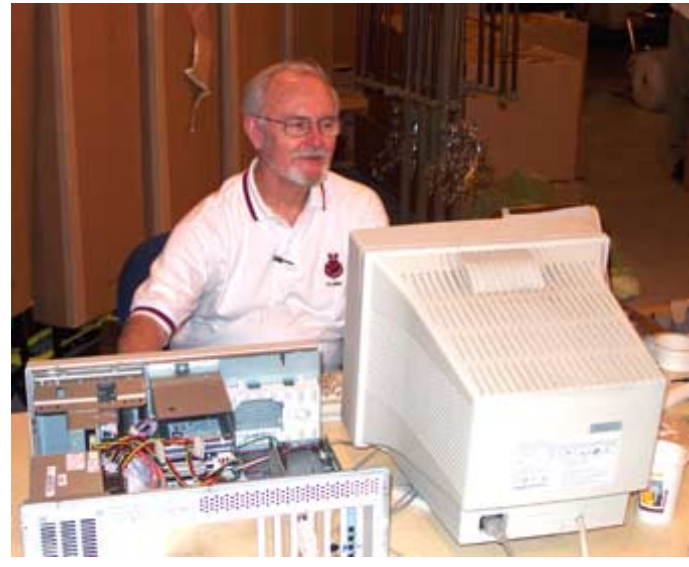

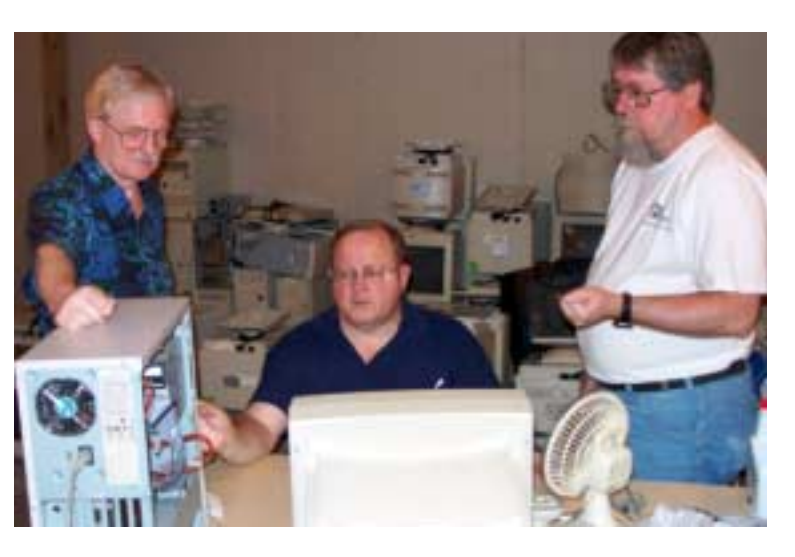

If you, your employer, or a friend, have older computers (Pentium II-200Mhz or better) and/or components (56k-modems, hard drives, sound/video cards, 72 & 168-pin memory, monitors, keyboards, mice) that are just gathering dust, please contact me about donating them to this tax-deductible effort. We have received several corporate donations in the last few months; PLEASE keep checking with your company about donations.

We are also in need of a couple of volunteers to assemble some donated shelving, if you can't or don't want to work on computer hardware.

In addition, we need a volunteer (or two) who have experience in re-inking printer toner cartridges. We have several printers that work but need expensive toner, if purchased retail. OR, you can come by and help inventory the needed cartridges and assist in discount purchases. As the expert, you can tell us what works best.

And last, but not least, we need a volunteer to: determine the proper driver for various donated sound/video/modem cards; download and test the drivers; and save the drivers to floppy disks.

So you can see that we need volunteers with different skills, and have a continuing need for additional computer refurbishing help. Let me know if you can assist.

[For those of you who have requested weekend sessions, these do occur on occasion and if you let Gil Brand know of your interest, he'll get in touch to let you know the date and times.]

*Gil...*

## **!!! Mark Your Calendar !!!**

Future Newsletter Deadlines and Meeting Dates

Please Note: The "Third Saturday" meeting will be on September 18 at Building "C" on the North Lake Community College in Irving, TX.

Our main meeting presentations [and most SIGs] will be on the **third Saturday** of each month. The **newsletter deadline** each month will be **fifteen days before** the main meeting. See the schedule below at right for a listing of those dates.

## **The Perfect Gift!**

Looking for a last-minute gift that's quick, easy and keeps on giving for the entire year? Take a tip from Doug Gorrie and consider giving a one-year membership in the North Texas PC Users Group. This is an especially appropriate gift for a friend or relative who is new to computing and interested in learning how to use and enjoy the PC.

Point out the Genealogy SIGs to people who are collecting information about their families, tell friends how much the Internet SIGs can help in easing their way into really using the Web, and the benefits of friendly, early computer lessons in the Introduction to the PC SIG.

More experienced users would appreciate value of vendor presentations in making important software and hardware decisions during the year.

If you have a friend or relative who constantly "borrows" your copy of the latest *North Texas PC News*, a gift membership might be especially welcome.

*Doug Gorrie*

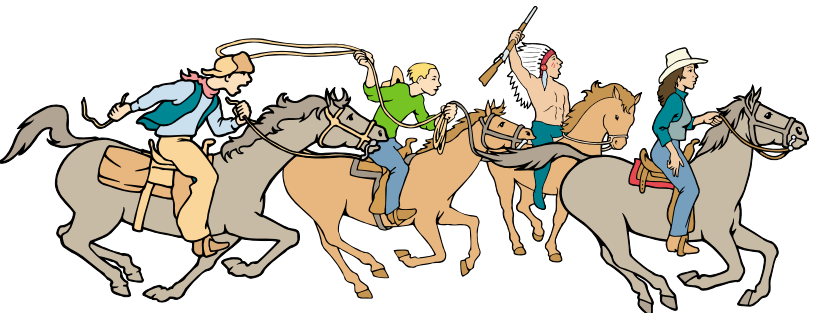

NTPCUG Members are really anxious to see the latest

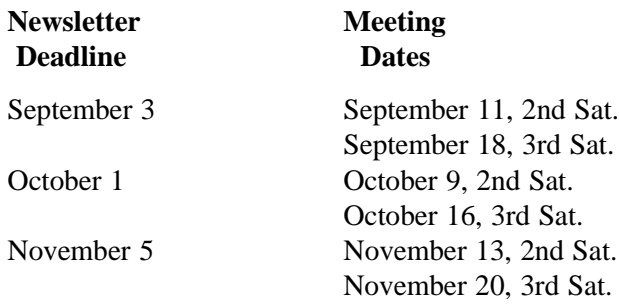

"Second Saturday" Meeting

The North Texas Microsoft Developers SIGs Beginning Visual Basic, Advanced Visual Basic, Access, and Application Developers Issues SIGs) will meet the **second** Saturday of each month at Microsoft Corporation's Building #1 located at 7000 State Highway 161 in Irving, Texas.

Up-to-date Information

Make it a habit to check our Web site at *<http://www.ntpcug.org>* for any last minute changes. Keep informed through our Web site.

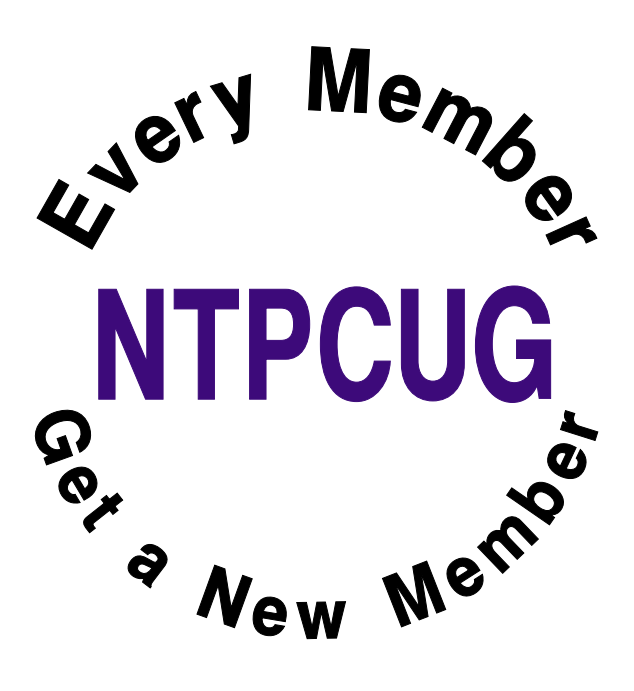

# **DILBERT'S RULES OF ORDER**

- 1. I can only please one person per day. Today is not your day. Tomorrow is not looking good either.
- 2. I love deadlines. I especially like the whooshing sound they make as they go flying by.
- 3. Tell me what you need, and I'll tell you how to get along without it.
- 4. Accept that some days you are the pigeon and some days the statue.
- 5. Needing someone is like needing a parachute. If they aren't there the first time, chances are you won't be needing them again.
- 6. I don't have an attitude problem, you have a perception problem.
- 7. Last night I lay in bed looking up at the stars in the sky, and I thought to myself, where the heck is the ceiling?
- 8. My reality check bounced.
- 9. On the keyboard of life, always keep one finger on the escape key.
- 10. I don't suffer from stress. I am a carrier.
- 11. You are slower than a herd of turtles stampeding through peanut butter.
- 12. Do not meddle in the affairs of dragons, because you are crunchy and taste good with ketchup.
- 13. Everybody is somebody else's weirdo.
- 14. Never argue with an idiot. They drag you down to their level, then beat you with experience.
- 15. A pat on the back is only a few centimeters from a kick in the rear.
- 16. After any salary raise, you will have less money at the end of the month than you did before.
- 17. The more crap you put up with, the more crap you are going to get.
- 18. You can go anywhere you want if you look serious and carry a clipboard.
- 19. Eat one live toad the first thing in the morning and nothing worse will happen to you the rest of the day.
- 20. People who go to conferences are the ones who shouldn't.
- 21. If it wasn't for the last minute, nothing would get done.
- 22. When you don't know what to do, walk fast and look worried.
- 23. Following the rules will not get the job done.

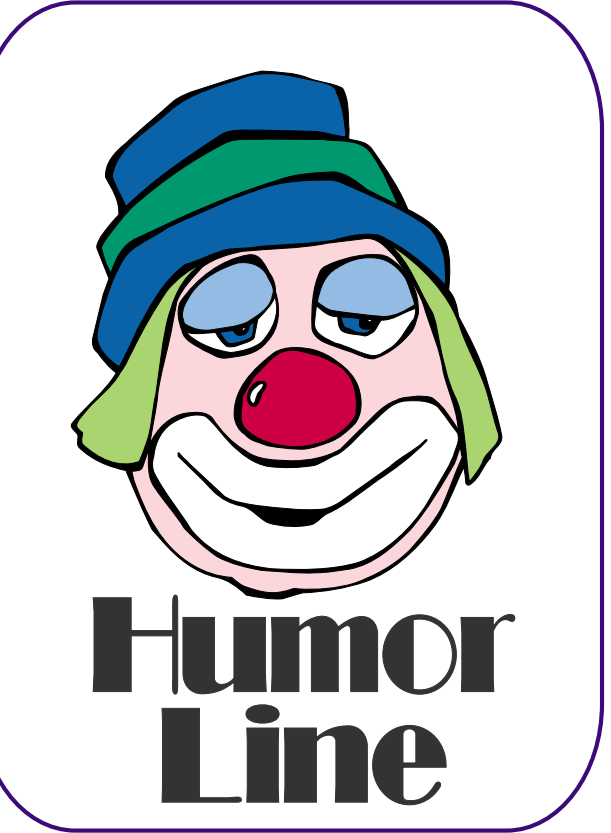

# Selected SI REPORTS

News and meeting notes of Special Interest Groups *Further background information about a SIG is available from the SIG's Web page at <http://www.ntpcug.org>*

.

### **Access**

The *Microsoft Access SIG* meets with other developer SIGs on the *Second Saturday* of the month, at Microsoft's facility in Irving on the President George Bush Parkway (State Hwy. 161), just North of State Highway 114. If you exit Highway 114 going North, stay on the access road and you'll find the Microsoft entrance before you reach the first tollbooth entrance onto the President George Bush Parkway. [The Access SIG website at](http://mem-bers.tripod.com/ntaccess/) *http://members.tripod.com/ntaccess*/ has directions, a link to a map, and meeting times.

*On September 11, 2004*: SIG Leader **Larry Linson** will present *Emulating Custom Controls with Access Built-in Features*. He will use a *Date Picker* form and code created by **Drew Wutka** to illustrate and, time permitting, perhaps will find another example. If you'd like to take a look ahead of time, visit Drew's site *[http://www.wolfwares.com/.](http://www.wolfwares.com/)* 

*In August, 2004*: Guest Speaker **David Stark** presented *Accessing Data in Smart Devices (PDAs and Mobile Phones) in the .NET World*. He demonstrated a simple program which runs on an *iPAQ 3835 Pocket PC* and accesses data from *Pocket Access*.

We have always said that *value*, like beauty, is in the eye of the beholder. Expect, as usual, to have a drawing for one or more *valuable* prizes at the September meeting.

### *Jack Atkinson*

### **ASP.NET**

The ASP.NET SIG is a place that developers that are new to ASP.NET can come and learn what they need to learn to successfully develop a production quality website using ASP.NET.

Our meeting place has changed; Instead of meeting on the fourth floor of the Microsoft building, we now meet on the first floor. Our new meeting space is gorgeous!

### **Advanced ASP.NET Controls**

For the past year we have been reviewing all of the web controls. We have finished examining most of the controls in the system.web.ui.controls class. The last two controls to examine are the Ad Rotator and the Calendar.

### **Upcoming Meetings**

- $\triangleleft$  October 9, 2004 Toi B. Wright, speaking on Creating Custom Server Controls
- ❖ November 13, 2004 Toi B. Wright, speaking on An End-to-End Application: Month 1

*Toi B Wright*

### **Dallas Corel**

### *September Meeting*

**Martin Hellar** will be the speaker for September. He will show some of the lesser used tools that exist on the CorelDraw 12 menu.

### *August In Review*

**Gene Brown** of Gene's Photo was our August Speaker. He took us on a shoot and as he went along explained what each piece of his equipment was and why he used it. His number one pick of a digital camera is Fuji S2. Gene said

### **SIG Meeting Schedule**

#### **8:00**

 Microsoft Networking Hardware Solutions Excel/Spreadsheets e-Commerce

#### **9:00**

 Wireless Communications Operating Systems PC Concepts (Not meeting this month) Dallas Corel Microsoft FrontPage Microsoft Word

#### **10:00**

 Alpha Five Data Base PC Concepts (Not meeting this month) Microsoft Word (Continued) Personal Digital Assistants Professional MIDI and Audio Rhino 3D

#### **11:00**

 Internet WordPerfect for Windows Digital Photography

### **12:00**

#### **NTPCUG Business Meeting**

### **12:30**

 Investors DSDA The Master Genealogist **Security** 

### **1:30**

 Perl DSDA (Continued) The Master Genealogist (continued)

SIG meetings are listed by time for the September 18 meeting. Times may change, and members are advised to check the NTPCUG Web site for latest listings. Room locations will be posted on the day of the meeting.

The following SIGs are meeting at separate locations, and are not included in the schedule above. Check the SIG notes for time and location.

Meets on 9/11 Access ASP.net Visual BASIC - Advanced Visual BASIC - Beginning

# **. . . . SIGs**

that Digital Cameras are capable of making excellent quality pictures, but he still thinks he gets a little better picture by use a 120 film camera and then convert to digital for any clean up. Gene demonstrated his camera support equipment including the tripod and control head. His suggestion to us not in the business was we could produce better pictures with a Bogen Mono Bod. It only costs about \$45.00. If we use it, he guarantees us that we will get much sharper pictures.

After the shoot then Gene took us through some his processing tricks. First off, Gene says he uses a freeware program called Card Wiper to clean the card in his digital camera before a shoot. Since the reformat or erase commands only reset the pointers on the card, he feels that all data should be erased to produce the best pictures. He also described his use of Photo Converter EX and Q Image.

Gene always gives a lot of good tips on how to improve our Photo Shoots and processing. We do appreciate this and thank him for his contributions.

### *July In Review*

As predicted **Cynthia Burtch** put on a great show. When faced with the problem of what to take to the garden club for a show and tell, she decided to make a box and fill it with chocolate worms. She found a nice little box that she liked, took it apart, laid it out flat and scanned it into her computer. Then she designed the new exterior for the box using all the tricks she knew to

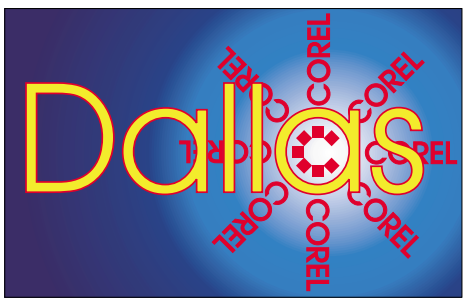

**SIG of North Texas PC Users Group, Inc.** 

speed up the progress. Her show for us was to show us how to do it in a couple of hours. Now to top it off she passed out boxes of worms to all attendees. If you missed it, too bad I told you it would be a good show.

### *June In Review*

**Martin Hellar** talked about some of the new features of Corel Draw12 as covered in **Foster Coburn's** e-book CorelDraw 12 Unleashed. This e-book covers Draw12 quite well and can be of interest to both the novice and the expert. The last three of the 32 chapters are used to cover Photopaint. Most of the chapters in the book also contain movies covering the topics of that chapter. The session was recorded. To view the recording, link to *<http://mail.ntpcug.org/sigs/corel/new/Dr> aw06-19-04.exe*, but be aware that it's a 29 meg file.

### *May in Review*

Marsha Drebelbis of Litigation Graphics and former Dallas Coreldraw SIG leader for many years led the meeting in May with an explanation of how she produced a CD to advertise her company. She covered all the different types of computer generated display methods to enable the CD to be interactive and able to follow the viewers to see and hear those parts that they desired. A lively discussion and question period followed her presentation.

### *2004 Program Schedule*

**January Gene Brown February Marsha Drebelbis March Martin Hellar April Marsha Drebelbis & Bob Wright May Marsha Drebelbis & Bob Wright June Martin Hellar**

### **Sig Leader Listings**

SIG Coordinator Bill Parker at: sig\_coordinator@ntpcug.org

### Access

Larry Linson larry.linson2@ntpcug.org Jack Atkinson jatkin@bigfoot.com

### **Alpha Five**

Bill Parker............(972) 381-9963 h bill@partec.net Dan Blank............(972) 395-3367 h dan.blank@verizon.net

### ASP.NET

Toi Wright............(214)-521-8336 toi@compuserve.com Larry Linson lmlinson@yahoo.com Linda Moore lhmoore@pobox.com

### **Dallas Corel**

Martin Hellar........(903) 849-3492 mwhellar@ntpcug.org Marsha Drebelbis (214) 951-0266 mdreb@litigraph.com Cynthia Burtch.....(940) 320-0164 reburtch@charter.net

### **Dallas Software Developers Assn.**

Glen Ford ............(972) 423-1888 gford@sharpsite.net Martin Hellar........(903) 849-3492 mwhellar@ntpcug.org Bob Weber, ........ (214) 348-3813 rwwebber@swbell.net

### **Digital Photography**

James Dunn........972-279-5712 jdunn@ImagesByJamesDunn.com

### **e-Commerce**

Alan Lummus ......(972) 733-4141 w&h alan.lummus@ntpcug.org

### **Excel/Spreadsheet**

Jose Rivero .........(817) 271-8246 jrjrivero@hotmail.com Frank Tubbs ftubbs@sbcglobal.net

### **Genealogist - The Master**

Jeri Steele ...........(972) 306-15966 h jeri@pioneerinfo.com Bill Dow (972) 306-1596 w dow@PioneerInfo.com

### **Hardware Solutions**

Charles Miller ......(903) 938-4220 h

### North Texas PC NEWS September 2004

cbaxter@pobox.com Ralph Beaver ...... (817) 624-9530 h Gary Johnson...... (972) 938-0344 h

### **Internet**

Glynn Brooks ...... (214)-228-2831 glynn@rgbtechnical.com

### **Investors**

Kathryn (Kathy) Troxell infoinvest@aol.com

### **Linux**

John McNeil ........ (972) 227-2881 john.mcneil@ntpcug.org Gil Brand, gb1@ntpcug.org

### **Microsoft FrontPage**

Alan Lummus...... (972) 733-4141 w&h alan.lummus@ntpcug.org

### **Microsoft Networking**

Gil Brand............. (214) 341-7182 h g.brand@ntpcug.org Bill Rodgers......... (972) 690-3507 h bill@lexonitech.com

### **Microsoft Word**

Diane Bentley...... (972) 724-0855 w&h diane.bentley@ntpcug.org

### **Midi & Audio SIG**

Alan Lummus...... (972)-733-4141 alan.lummus@ntpcug.org

### **Operating Systems**

Reagan Andrews (214) 828-0699 h reagan.andrews@ntpcug.org Chuck Stark ........ (972) 985-9176 chuck.stark@attbi.com

### **PC Concepts**

Harold (Spike) Smith ............................ (214) 764-1188 h intro@comcast.net

### **Perl SIG**

Larry Martin......... (972)-783-4548 larry.martin@acm.org

### **Personal Digital Assistants**

Birl Smith**.............**(214) 616-6458 w birl.smith@ntpcug.org Craig Winder....... (214)-724-4210 c.winder@ntpcug.org David Martin davidm@attbi.com

### **Rhino 3D**

Bob Campbell ..... (817) 540-1273 bob@campbelldesigns.com

# **SIGs . . . .**

### **JulyCynthia Burtch**

**August Gene Brown**

### **SeptemberMartin Hellar**

### **October-December**

For Support on all Corel Products, access Support at Corel at *<http://www.corel.com/support/ftpsite>*

For past program information Access Dallas Corel's full Web site and archives at *<http://www.ntpcug.org/sigs/corel/new/me> et.htm.*

**Foster D. Coburn III** prebuilt catalogs for all versions of CorelDRAW clipart CDs, going back to version 6, and also CGM (Corel Gallery Magic library of 200,000 images). They are available for you to download FREE via *[http://www.unleash.com/articles/rom](http://www.unleash.com/articles/rom-cat)cat.*

### *Martin Hellar*

### **Dallas Software Developers Assn.**

Minutes of DSDA Meeting Saturday August 21, 2004 Northlake College

### Present

Bob Webber, Martin Hellar, Glen Ford, Art Yasui, Raymond Pronk, Tom Perkins and Jeff Frauenheim.

### Presentation

Art Yasui presented the group with ASP.NET Tricks and Traps using SQL. Art uses ADO.NET, a specific access method to get to the SQL database. The connection object establishes the SQL connection class object.

*Connected and Disconnected Modes* - Once connected, there are two modes

that may be used. There is a datareader, read-only facility to browse the database, or transfer the data to the client. Another data access, is through a data adapter and data set objects, which are server-side controls. In the data adapter, you can read, update and delete. It disconnects from the database server after access. This uses more resources, as one would expect.

Art presented a demo with controls to show how this works. One control displays the columns and one control is a text box for inserting new records. The properties box in the Microsoft Development Environment includes the connection object. The string includes critical and essential parts, such as the integrated security mode, recommended as more secure than Window's authentication. Connection strings can be dragged and dropped from the Server Explorer, saving manual work.

### **Important Corel Addresses & Phone Numbers**

### **Corel Corporation 1600 Carling Avenue, Ottawa, Ontario, Canada K1Z 8R7**

- ❖Technical Support Representatives...................... 888-267-3548
- ❖G1 Release, CD-Rom only(latest "fixes" and patches for Corel products)

..................................... 800-772-6735

- ❖Customer Service Representatives ..................................... 800-772-6735
- ❖IVAN (Interactive Voice Answering Network)...................... 613-728-1990

❖24 Hour Automated Fax System ..................... 613-728-0826 Ext.3080

❖Technical Support hours are 4AM to 8PM (EST) excluding holidays

❖To obtain our catalogue please request document #2000

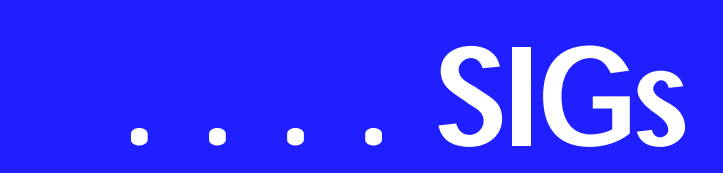

*Display Box Control*-The dataset object can be generated and a choice of tables is presented. An untyped dataset is a generic class whereas a typed dataset is a subtype specific to a particular table for type checking (column and syntax differences). They are wired up to the controls through a page load event. Code tells the data adapter to set the datagrid datasource and bind it. If any errors are detected, they appear as login error in a pop up display, with a description, details, source files and stack traces. There are .NET versions of a GUI debugger available. Art then added Windows security settings and permissions from stored procedures using the command prompt.

*Insert New Records Control*-To insert new records through the data adapter, the dataset variable-type data row is first updated at the server. Then the data adapter update is coded in.

*Refresh Data Control*:-Art repeated the code in the display control to refresh it.

Meeting Adjourned at 3:00PM Reported by: Jeff Frauenheim

### *Glenn Ford*

### **Digital Photography**

In September, I will continue with editing chores in Photoshop. The subject will be making selections and masking. Photoshop has multiple ways of doing this. This is an essential skill for more advanced operations with Photoshop. Most other photo editors have some form of selections and/or masking. As usual most of what I will demonstrate is available on Elements as well.

It appears I may have a conflict in my schedule for October and I will not be able to attend the SIG. Long time member **David Martin** has agreed to fill in for me. David is thinking about a topic and hopefully he will have some

ideas by September's meeting. You may know David from the PDA SIG.

See you in September!

### *James Dunn*

### **e-Commerce**

In September, **Alan Lummus** will review a really interesting product for developing websites from the ground up: WebCEO. This software/service combination brings together in one software package capabilities only available elsewhere by acquiring and operating a considerable number of software packages and web services.

This product begins by facilitating your key word/key phrase research with capabilities rivaling WordTracker, automates the comparison of your web pages with pages of other already highly ranked websites (or the websites of your choice), helps you determine both on-page and off-page characteristics that will affect or are affecting the ranking of your pages on the various search engines (including page rank, page popularity, keyword density, meta tag characteristics, word count, appropriate use of alt tags, just to name a few), advises you every step of the way in your development of your web pages so that they will have the best chance of ranking highly in the search engines of your choice, provides an FTP service to upload your pages to your server, automates the submission of your sites to a wide range of search engines, makes easy the submission of your sites to those search engines and directories that require human submission, monitors your site's ranking in the search engines, and can even monitor your site's uptime, and determine exactly how visitors navigate through your website. For a single product, WebCEO just might replace a large number of other tools you've been using or were considering purchasing.

The September presentation of WebCEO will actually require two full hours, running from 8:00 am until 10:00 am, fully occupying the two hours normally broken into the e-commerce and FrontPage SIGs.

Our Third Saturday meeting begins promptly at 8:00 am. Be sure to check at the sign-in desk for the exact room location.

If you'd like to receive news about our SIG meetings via e-mail, and/or if you'd like to receive e-mailed information about special opportunities or promotions I think would be of particular interest to attendees of our SIG, please sign up for the appropriate automated email distribution list(s): For SIG meeting information only, subscribe by sending a blank e-mail with the "TO" and "SUBJECT" lines exactly as follows:

TO: SIG-lists@bkmts.com SUBJECT: SIG-ecommerce-info-subscribe

To subscribe to the automated e-mail list for special opportunities and promotions, send a blank e-mail with the "TO" and "SUBJECT" exactly as follows:

 TO: SIG-lists@bkmts.com SUBJECT: SIG-ecommerce-promosubscribe

Once you successfully subscribe to either list, you'll receive a confirmation

**Security SIG** Adam Rose adam.rose@ntpcug.org

**Visual Basic .NET — Beginning** Tuc Goodwin....... (972) 345-9934 tgoodwin@ntpcug.org

**Visual Basic .NET — Advanced** Stephen Johnson (214) 532-9788 stephen@rsj-services.com

**Wireless Communications** Birl Smith ............ (214) 616-6458 w birl.smith@ntpcug.org

### **WordPerfect / Windows**

Cindy Adams ...... (817) 481-1300 wM cadams11@earthlink.net

e-mail that will contain information for unsubscribing at any time from either list.

### *Alan Lummus*

### **Internet**

In *August*, our topic was *Internet Telephone Service.* We showed how it uses the Internet and telephone switching equipment to make the connection, discussed how well it works, who the major providers are, what services are available, what are the costs and tradeoffs, and other things you should consider if you are interested in switching. It was an interesting topic and the feedback was great!

Thanks especially to **Prince Humayan** for loaning us the equipment used in the demo. Here are the URLs that we used during the discussion:

*<http://www.broadbandphoneline.com/> <http://www.voip-info.org/> <http://www.vonage.com> <http://www.skype.com>* 

Based on discussion with other SIG leaders, I'm going to rearrange the topics schedule. If you want to hear about Internet malware and spyware removal in September, please come early to hear Chuck Stark discuss his approach. He plans to cover that topic thoroughly from 8:00 - 10:00 a.m. in the combined Microsoft Networking and Operating Systems SIG meetings.

At the September Internet SIG meeting, we'll focus on the **Browser Wars**. Should you stick with Internet Explorer, or should you be learning to use Opera, Netscape or Mozilla/Firefox. We'll consider the strengths and weaknesses of each.

I'll also discuss my experiment with using Firefox exclusively for the past two months. Is Firefox ready for heavyduty use? How practical is it for you to switch to a different browser? What is a tabbed interface? How do you get rid of Internet Explorer? We'll cover those topics and much more.

In coming months:

# **SIGs . . . .**

The topic in *October* will be *How to Provide Remote Assistance via the Internet.* Since members of NTPCUG are frequently called on to help others with PC problems, we will discuss and demonstrate how you can connect to other computers, see what is on the remote computer screen, and remotely control the computer. All of this can be done with free software, and it does not rely on the Windows XP Remote Assistance feature.

In *November*, we will do a review of *Internet Email Tools*. I've been using and reviewing the latest versions of MailWasher Pro, and want to do a report on alternatives to Outlook Express, such as Eudora and web email utilities.

### *Glynn Brooks*

### **Investors**

The next meeting is Saturday, September 18, 2004

Please double check on the day of the meeting for the room location for that specific day.

I am still looking for an assistant SIG leader

We will be looking at the Yahoo Fi[nance web page located at](http://fi-nance.yahoo.com/) *http://finance.yahoo.com/*

Also the Business Week web site at: *<http://www.businessweek.com>*

Bring any other websites that you like so we can have a library of good sources of investment information.

Anyone who has attended the Investors SIG for any length of time will not be surprised by what else I have planned for September - YES - it is tax tune up time. Don't wait until the very end of the year to look your tax situation over! I have not been actively trading for the last couple of months so I want to hear what has been going on.

Bring your ideas and web sites.

*Kathryn (Kathy) Troxell formerly Kathryn (Kathy) Kirby*

### **Microsoft FrontPage**

In September, our SIG will be a continuation of a presentation of the capabilities of wonderful new software/web services tool named WebCEO. This "Swiss army knife" of web development tools brings together in a single place many of the tools needed by a modern website developer. While you'll likely still need another HTML editor such as FrontPage or Dreamweaver to actually construct your web pages, WebCEO does just about everything else you'll need to develop, operate and maintain a website. The presentation of WebCEO will require a full two hours to do justice to the product, so this presentation will begin at 8:00 am and continue till 10:00 am, occupying both hours normally broken into the e-commerce and FrontPage SIGs.

Our meeting time is 9:00 am, and the SIG immediately follows the e-commerce SIG at 8:00. Check at the signin desk for exact room location.

Whether you are a novice or an experienced user of FrontPage, come and share your experience, questions and answers as we explore both the capabilities and limitations of this software, both for personal and commercial websites.

**I**f you'd like to receive news about our SIG meetings via e-mail, and/or if you'd like to receive e-mailed information about special opportunities or promotions I think would be of particular interest to attendees of our SIG, please sign up for the appropriate automated e-

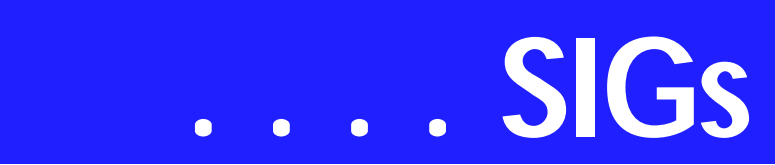

mail distribution list(s): For SIG meeting information only, subscribe by sending a blank e-mail with the "TO" and "SUBJECT" lines exactly as follows: TO: SIG-lists@bkmts.com SUBJECT: SIG-frontpage-info-subscribe. To subscribe to the automated e-mail list for special opportunities and promotions, send a blank e-mail with the "TO" and "SUBJECT" exactly as follows: TO: SIG-lists@bkmts.com SUBJECT: SIG-frontpage-promo-subscribe.

Once you successfully subscribe to either list, you'll receive a confirmation e-mail that will contain information for unsubscribing at any time from either list.

### *Alan Lummus*

### **Microsoft Networking**

### **September Meeting**

This month **Chuck Stark**, co-leader of the Operating Systems SIG, will do a 'live' unrehearsed debugging session on Ken Brooks computer. The primary symptom was that the machine had become too slow to use.

Chuck will show us how to prioritize the diagnosis steps to quickly find AND remove the cause of the problem.

If you have any specific topics for which you would like to see a demo or presentation, send me a note.

### *Gil Brand*

### **Microsoft Word**

**Welcome to the Word SIG — please join us each month for a terrific meeting!** 

MEETING TOPICS *... are tentative and may change*

FOUNDATION - 9-10 am SEPTEMBER — Print Preview Window

Print Preview is more than simply looking at a document before it is printed. Do you know you can edit the document while previewing it, without having to close it, make changes, and then preview it again? You can also shrink a document, change margins and work with only *one* toolbar on your screen?

### **OCTOBER — Print Dialog Box**

I would guess that you have never taken the Print dialog box seriously; that is, used more than the basic features. We will look at all the options, including the many, many things that are preset to be printed, printing ranges, setting options and printer properties.

### **NOVEMBER — Spell, Grammar & Thesaurus**

I *LOVE* those red and green squiggly lines, even though the green ones annoyingly repeatedly return in certain circumstances. They give me an opportunity to quickly correct my spelling mistakes and grammar disagreements. Using Spell and Grammar from their dialog boxes provides a thorough check ... while I'm paying attention. The Thesaurus is extremely helpful when I'm having trouble coming up with the exact word I need.

### **ADVANCED - 10-11 am SEPTEMBER — Format a Document**

It's time to format a document using some of the features we've covered over the last year. *Joyce Barnett* has provided a document to which we will change the font, create a header, use the List Number style, create a table and save it for reuse, and set up two tabular columns. All in an hour? I hope so....

### **OCTOBER — Outline**

This is a feature where Word shines! For long documents, the Outline feature is invaluable. It shows how the different parts of your document fit together. You can view only main headings, several levels or all levels of your

outline. You can easily move groups of text from one place to another.

### **NOVEMBER — Footnotes & Endnotes**

Many of us have worked with documents that required footnotes. Do you know you can change the way their appearance and location? Do you have problems with footnotes that are too long to fit on one page? Has someone sent you a document with endnotes, and you need to convert them to footnotes, or vice versa? Do you know how to reference the same footnote several times? Do you need to convert a Word-Perfect footnote to Word?

### *W O W! I DIDN'T KNOW THAT!*

Prevent Macros When Opening Documents

Here's a quick way to prevent macros from running when opening a document:

❖ Hold down the Shift key while you open the document

This will be especially helpful when opening a document that has been corrupted by a macro.

### *WHAT'S YOUR PROBLEM?*

*Got a problem with Word? Describe the problem to me in an e-mail. I will do my best to provide a satisfactory answer. I will also post the question and answer on this Web page, as well as in the next newsletter so others may benefit from the information.*

### *WHAT'S NEW @ MICROSOFT?*

XP Service Pack 2 & 2003 Service Pack 1

### *TO SP2 OR NOT?*

With all the talk about the Windows XP update there's almost no talk about the other large update from Microsoft for Office 2003. The last issue of WOW was devoted to the Office 2003 update but with the release of the Windows XP Service Pack 2 it makes updating even more worrying than usual.

Our advice for Office 2003 SP1 still stands - wait for a few weeks to see how it shakes out. There are already reports of SP2 problems. The usual crop of installation hassles that even the massive 70 plus MB download won't fix. Despite what Microsoft is saying it seems some people still need their Office 2003 install CD handy even when using the full size update.

In stark contrast to the secretive Office updates, the Windows SP2 update is well documented with problems being acknowledged fairly promptly and there's a long list of Windows programs that will have trouble with the new Service Pack.

What to do? That's a hard one for anyone who is cautious about Microsoft products and their updates. There's no doubt that both updates are worth applying, especially the Windows XP update. The real question is when?

We're inclined to update Windows XP first and make sure the operating system is stable before later applying the Office 2003 update.

This was taken from Woody's Office Watch newsletter #9.14, to which I am a subscriber. If you would like more information about this newsletter or many other newsletters available from Woody, go to

*<http://www.woodyswatch.com>*or *<http://> www.wopr.com.* 

### *Diane Bentley*

### **Operating Systems SIG**

This month will be a joint meeting between the Microsoft Networking SIG and the Operating Systems SIG focused on digging out Windows XP bugs and problem areas. The joint meeting is definitely a "Must See" event with **Chuck Stark**, SIG co-leader, doing a hands on demonstration of Windows XP debugging and system tune up. Chuck will start his work on a member's PC at 8:00 a.m. in the Networking SIG and continue into (and possibly beyond) the Operating Systems meeting.

# **SIGs . . . .**

I'll be really interested to see Chuck's XP tool kit and how he employs various tools in the debugging process. It should highly educational for those of us who alternate between praising and cursing XP in our daily operations.

If Chuck finishes early, we'll focus on the large disk backup issues raised by Gene Barlow's "how to" article in this issue beginning on page 6. It is a very good overview of system backup and well worth a detailed read given the explosive size of PC disks these days.

### *Reagan Andrews & Chuck Stark*

### **Perl Programming**

With this session begins a discussion of CGI: 'The Common Gateway Interface', beginning with an overview and introduction. CGI provides a way for websites to interface to programs written in various languages, including Perl.

Check for the Perl SIG room assignment and meeting time at the information desk.

*Larry Martin*

### **Personal Digital Assistants (PDA)**

*This Month - Emergency Notification*  This month Birl is going to shows us all about services provided for emergency notification. Such services can tell you when a weather emergency is in progress all the way to when a nuclear war is happening. Why should we be interested in these items in North Texas? Simply that you can use them to enhance your sense of well-being, improve your knowledge of what is happening around the area and most importantly improve your and your family's safety.

We hope to see you at the next meeting. Bring your questions and devices and we'll see you there.

### **Last Month - Handheld Movies**

Last month we heard all about making movies to watch on your PDA. The presentation featured a look at two packages for making PDA movies for DVDs. A set of freeware tools that require a degree of technical ability to use and a commercial tool (*<http://www.pqdvd.com/>*) which automates the entire process. Whichever of the tools sets you choose you will still need a movie viewer on your PDA so we looked at a couple of those as well.

From a legal point of view in the USA ripping a DVD onto your computer is a non-legal activity. But at the time of writing (September 2004) there is a gray area in the law into which formatting a copy of a DVD that you own for viewing on your PDA may fit. Since this gray area exists the NTPCUG cannot recommend whether the activity is or is not legal but since currently no case law exists covering this activity let's continue.

When converting DVDs for use on your PDA using a PC here are some items to consider:

1. CPU speed

2. Memory

3. Screen size.

For a typical PDA, 240 x 160 pixels is a good screen conversion size. If you consider that broadcast TV is equivalent to 320x275 at 30 frames per second, the main difference you will see is the frame rate where 12 frames per second is normal and 15 fps a good conversion for PDA usage.

The next issue to consider is the movie player on the PDA we found 2 players that support AVI movies directly and many players that support their own unique proprietary standards. The main trade-off at the player level is CPU

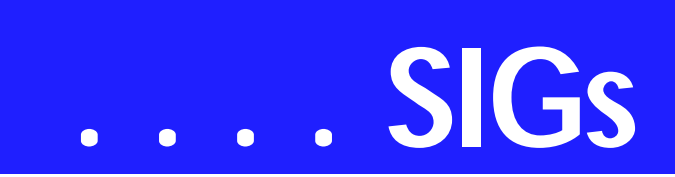

speed vs. memory used. If you have a very fast CPU, you can use a high level of compression (you could use MPEG 4 compression) and use less storage space for the movie. If you have a slower CPU then you must use less compression and more storage space.

So far, we have seen that PocketPC devices generally are better for playing movies, but that you can use Palm devices for movies as well.

### **Mobile Information Services**

Yahoo Mobile and MSN Mobile are the major players with mobile Internet portals. Both services are free, require a sign-up, and provide some useful services for a person in a location with no personal Internet access.

The Yahoo mobile site provides mail, calendar, address book, messenger and auctions. Yahoo has a list of phone friendly Internet sites and you can add your own bookmarks.

Yahoo has the largest selection of software for a cell phone or PDA. Software for a PDA includes Symbian/EPOC, Pocket PC, Windows CE, and Palm. The software available includes free, trial, and for purchase selections. There are WAP sites for Palm included in the free software.

Palm WAP sites offer a direct connection to sites that are often used. WAP are easier to use on a phone because the graphics and text were designed to be accessed on a cellophane or PDA.

Yahoo Mobile allows a user to shop by store, category and price. Mobile Driving Directions, People Search and Yellow Pages are also available for mobile access.

Yahoo has mobile games, ring tones, and photos. The Yahoo Alerts allow you to create custom reports of security quotes, weather, news, breaking news, and flight deals.

MSN has mobile Alerts, MSN Messenger, Hotmail and Mobile Web. MSN mobile web has news, sports from ESPN, movie times, restaurant listings and yellow pages. The alerts include weather and changes in weather conditions, news, sports scores and horoscopes. Sports alerts have notifications for sports events, sport scores by quarter and end of game. News alerts provide programmed, breaking headline news, science, technology, health, and business.

Another site that is useful for emergencies is *<http://www.emergencyemail.org>* . This site provides alerts from The National Weather Service, Homeland Security, and City of Dallas Emergency Preparedness. The service is free and is available nationwide.

Join us in the September to learn what is available for your PDA.

> *Birl Smith Craig Winder David Martin*

### **Professional MIDI and Audio**

At our meeting in September, we will be holding open discussions on any

### **Missing SIG's?**

If you don't see your favorite Special Interest Group's SIG Notes here, take a few minutes to remind your SIG Leader that *The PC News* will be glad to report what your SIG is doing — if the SIG Leader will send us your SIG news.

Deadline for SIG news is usually the 1st Friday of the month preceding publication. We are anxious to report what your SIG is doing.

*Reagan Andrews*

topic of interest to you in the wide, often wild and wonderful world of digital audio and MIDI. Bring your experience, questions and interest, and we will see what develops.

Our meeting time is 10:00 am and will immediately follow the E-commerce and FrontPage SIGs. Be sure to check at the sign-in desk for the exact room location. Come and share your experience, questions and answers about all things audio & MIDI on computer, from recording to editing to composing, arranging and playing music on your own computer/music system.

If you'd like to receive news about our SIG meetings via e-mail, and/or if you'd like to receive e-mailed information about special opportunities or promotions I think would be of particular interest to attendees of our SIG, please sign up for the appropriate automated email distribution list(s): For SIG meeting information only, subscribe by sending a blank e-mail with the "TO" and "SUBJECT" lines exactly as follows:

TO: SIG-lists@bkmts.com SUBJECT: SIG-midiaudio-info-subscribe.

To subscribe to the automated e-mail list for special opportunities and promotions, send a blank e-mail with the "TO" and "SUBJECT" exactly as follows:

TO: SIG-lists@bkmts.com SUBJECT: SIG-midiaudio-promosubscribe

Once you successfully subscribe to either list, you'll receive a confirmation e-mail that will contain information for unsubscribing at any time from either list.

*J. Alan Lummus*

### **Rhino 3D**

### *<http://Rhino>3D www.rhino3d.com*

For Corel Draw and Adobe users, Rhino takes over where the others leave off. Rhino is a true 3D modeling program. The companion program

called Flamingo is a true rendering program.

For **September**, we will go back to the basic steps of creating lines arcs and circles. If time permits, we will review the Rhinoceros Visual Tips CD. I also expect to have a guest who is using Rhino.

For June and July we did a flywheel in 3D.

For August, we did a 3D exercise in creating a Gallic knife.

### *Bob Campbell*

### **Visual Basic - Beginning**

We will be meeting at 9:00 AM on Saturday, September 11th at the Las Colinas campus of Microsoft Corporation.

**For the September Meeting,** Tuc Goodwin **starts off the 'Learn VB.NET from Scratch' sessions. This month's presentation is titled 'Working with Forms and Controls'. This Presentation explains fundamental programming concepts, including event-driven programming, classes, objects, properties, methods, and events.** 

This Presentation also explains how to use forms and controls to create a user interface. This includes the following: how to create a form, set properties, call methods, and write code for events; how to add controls to a form; how to manage multiple forms; how to use message boxes; how to use naming conventions; and how to format and document code.

At the September 11 meeting, at the end of the 9:00 SIG (Beginning VB.NET), there will be a NTPCUG member's only drawing for a nifty training DVD from DV Press (*<http://www.dvpress.com>***)**

IF you show up by 9:00 AM, sign in (as a member) and receive one ticket for the drawing. If you are not currently a member, you can sign up right then and there - checks or cash preferred. If you have a valid PayPal re-

# **SIGs . . . .**

ceipt because you are conscientious and joined before the meeting, that would be fine with me. The drawing will be held just before the 10:00 AM SIG. When the drawing is held, NTPCUG members will get a ticket. So the early birds can get two chances to win!!! You should save your tickets for other drawings which are open to all attendees after this drawing.

I have free .NET software from a vendor, and we might also have a few books to give away.

Now what is the training DVD you ask? The title of the DVD course is Beginners C# .NET 2003. If you want to learn more about this course, you can go to

### *<http://www.dvpress.com/ecom/DVDBoo> ks/PRODUCTDE-*

*TAILST.ASPX?PNO=12* . It is contained on two DVDs that have labs, codes, and slides. This retails for \$29.95 on their web site. I also have fliers for special offers from DV Press.

Learning VB.NET schedule begins in September!!

Below is the schedule for the Beginning Visual Basic.NET SIG for the remainder of the year. We are going to start Visual Basic.NET from the beginning and go all the way to the end...

We have free magazines, the September Computer User newspaper, a terrific book on Open Source .NET development, some graphics software, and who knows what else... It's always a surprise!!! .

So come on Saturday, and don't forget to bring a Friend along!!!

### Upcoming Meeting Information:

Beginning VB.NET Schedule for 2004 - 2005 (Date, Title & Synopsis)

### **9/11/2004 Working with Forms and Controls**

This Presentation explains fundamental programming concepts, including event-driven programming, classes, objects, properties, methods, and events. This Presentation also explains how to use forms and controls to create a user interface. This includes the following: how to create a form, set properties, call methods, and write code for events; how to add controls to a form; how to manage multiple forms; how to use message boxes; how to use naming conventions; and how to format and document code.

### **10/09/2004 Using Variables and Arrays**

This Presentation explains how to name, declare, assign values to, and use variables and constants. It explains how to declare variables with different levels of scope, how to create your own data structures, and how to convert variable values from one data type to another. It also describes how to store data in an array.

### **11/13/2004 Working with Procedures**

This Presentation describes how to create and use Sub and Function procedures, including predefined functions, and how to structure code for increased reusability.

### **12/11/2004 Decision Structures and Loops**

This Presentation explains how to implement decision structures and loop structures to control program output and execution.

### **1/8/2005 Validating User Input**

This Presentation explains how to validate user input at both the field level and the form level. It describes how to handle invalid input by providing error messages and guiding users through the process of finding and fixing errors. It describes how to use control proper-

### September 2004 North Texas PC NEWS

# **. . . SIGs**

ties and methods to restrict and validate data entry.

### **2/12/2005 Object-Oriented Programming in Visual Basic .NET**

This Presentation explains how to create and use classes. The Presentation explains the concepts of abstraction, encapsulation, instantiation, initialization, constructors, and destructors. This Presentation also describes inheritance, polymorphism, and namespaces.

### **3/12/2005 Handling Errors and Exceptions**

This Presentation explains types of errors that can occur in a program and explains how to use the debugging tools provided with Visual Basic .NET to help diagnose and correct the errors. These tools include the Visual Studio .NET debugger, debugging windows, and structured exception handling.

### **4/9/2005 Enhancing the User Interface**

This Presentation explains how to create menus, status bars, and toolbars to enhance the usability of an application.

### **5/14/2005 Web Forms and XML Web Services**

This Presentation explains how to create a Web Forms application and how to invoke a simple XML Web service.

### **6/11/2005 Using ADO.NET**

This Presentation explains how to use ADO.NET with a Windows Forms application to create, read, update, and delete records in Access and SQL Server databases.

### **7/9/2005 Deploying Applications**

This Presentation explains how to deploy applications by using Visual Studio .NET. The Presentation also describes deployment options available in Visual Basic .NET, and how to create and configure a setup project for a Windows-based application.

8/13/2005 To Be Determined (TBD 9/10/2005 TBD

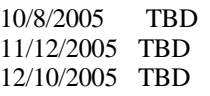

### *Tuc Goodwin*

### **The Master Genealogist**

Changing Source Templates

Data entry & Source Templates for Census Records

Beginning TMG: Data Entry Considerations for Census Records The Population Census is one of most used records for Family History Research. Are you making best use of information presented in the Census? For the beginning session Jeri will take census information and show how the information might be used in many entries in you TMG database.

### **Advanced TMG: Advanced Features of TMG**

Bill will continue the topic on source templates started in the beginning session last month. Bill will cover more on changing footnotes or Bibliography entries in your TMG reports.

**Also, If you have developed a TMG technique, a report filter, or TMG tip and would like to share it with the group, please send email to Jeri or Bill.** 

*Jeri Steele* 

### **Wireless Communications SIG**

Wireless News

The wireless world is full of changes and new developments. WiFi products get a new security certificate named WPA2. The current WEP security is not adequate. The 802.11i standard has not been approved . WPA2 includes AES, a heavy duty encryption standard specified by the US government. WPA2 is backward compatible with WEP hardware. The WPA2 is implemented when the firmware is updated on the wireless router and software is updated on the mobile device.

WiMax is an implementation of the 802.16 standard which promises to deliver high speed Internet (70 megabits per second) at distances up to 30 miles. WiMax is significant because you don't need line of sight or direct view of a satellite for communication. Intel has joined with Alcatel, Alvarion, AT&T, Covad Communications, Proxim, and Siemens in promoting this wireless technology. The first deployment of this technology will be delivery to homes and businesses.

The mobile products still has years of development before they are commercially available. Mobile products need to have low battery drain, be compact and have an affordable price. A Wi-Max product today will have a large form factor, cost about five hundred dollars and you need a service provider. WiMax is actually used now to provide Internet to last mile business complexes and apartments.

Another obstacle for mobile deployment is roaming. With WiFi you need to purchase service from the available provider. WiMax will work if roaming is affordable and carriers do not brand their products.

A new worm that targets Bluetooth in Symbian cell phones is in circulation. This worm targets the Nokia Series 60 phones.

The EPOC.Cabir worm transmits itself to other phones via open Bluetooth connections. One person in a airport who has the virus on their cell phone may cause it to spread to other Symbian phones.

The virus is activated anytime the phone is turned on, although there is no harmful payload at present. The only indication of the virus' presence is a the inscription 'Caribe' on the screen.

There will be security fixes for the phones, but Bluetooth may have limited life span for PDA devices. Bluetooth still has uses in wireless headphones, computer keyboards, and mice.

Nokia is working on encryption for its phones. The encryption is to protect a user's personal data. This appears to be the next evolution in cell phones.

Join us in the Wireless Communication's SIG this month and we will talk about technology innovations.

*Birl Smith* 

### **WordPerfect**

SIG Meeting Topics

**September — WP11 — Selection Shortcuts October — WP11 — More than Just Cut, Copy & Paste! November — WP11 — Append, Clipboard & Document Scraps**

*These topics are tentative and may change at any time.*

**Our newsletter,** *In a WordPerfect Minute...***, can now be accessed from here. Follow the links at the end of this Web page.** 

### *S E P T E M B E R*

**WordPerfect users and keyboard shortcuts are synonymous. Whether you are new to WordPerfect or not, selection shortcuts are the best of the shortcuts. You'll want to be here to learn or review them.** 

### *O C T O B E R*

From our computer beginnings, we have all been cutting, copying and pasting. So, what's new? Dragging-anddropping is a quick way to rearrange text within the visible screen area. Pasting text with its formatting and without its formatting — helps when pasting from the Internet. You might also want to paste text between applications while maintaining a connection between the two files.

### *N O V E M B E R*

While the Clipboard holds only one item at a time, Append holds as many as you want, and you can then paste them all at one time. Do you know that

# **SIGs . . . .**

there are new Clipboard features? Document Scraps enables you to store portions of, or complete documents, on your desktop.

### **W O W ! I DIDN'T KNOW THAT!**

### *QuickFonts*

**On the Property is the QuickFonts button that remembers the last ten fonts you've used. And that's just the basics. It also remembers the size of each of the fonts, as well as any formatting, including color, that was applied to it.**

I have used this option since WordPerfect 8. The button enables me to select any of these specific formatted fonts at any point in the document. Even better ... I can also use it in other documents, as long as it is one of the last ten.

### **WHAT'S YOUR PROBLEM?**

**A member asked about adding a new font to a computer. I found a freeware site with the specific font available for download.** 

Here is one way to add a font to your computer:

### **1. From the site, I downloaded the font to my Desktop, opened the file checked its two files for viruses and found none**

2. From the Windows Taskbar, choose: Start | Settings | Control Panel | Fonts

3. If the Fonts folder is covering up the font(s), drag the Fonts folder out of the way by its blue Title Bar

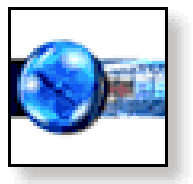

4. Either drag the fonts into the Fonts folder and drop them anywhere with the other fonts, where they will move themselves into their correct alphabetical order *-or-* **select one or both fonts | Ctrl+C | Click anywhere within the Fonts folder | Ctrl+V** 

5. Use the font in WordPerfect

6. Once the fonts are working in Word-Perfect, you can delete them from your Desktop.

*Got a problem with WordPerfect? Describe the problem in an E-mail. We will do our best to provide a satisfactory answer. The question and answer will also be posted on this web page, as well as in the next newsletter for the benefit of others who might have the same problem.*

WHAT'S NEW WITH WORDPER-FECT?

*Release Notes for WordPerfect Office 11 Service Pack 2*

### DETAILS

Release Notes for WordPerfect® Office 11 Service Pack 2. Windows 98 users may receive a download is corrupt error message when attempting to apply SP2. These users will need to download an updated installer file for Win98 at:

*http://download.microsoft.com/down[load/win98/Patch/1.11.2405/W9X/EN-](http://download.microsoft.com/down-load/win98/Patch/1.11.2405/W9X/EN-US/instmsi.exe)US/instmsi.exe* 

**ANSWER Before applying WordPerfect Office 11 Service Pack 2:** 

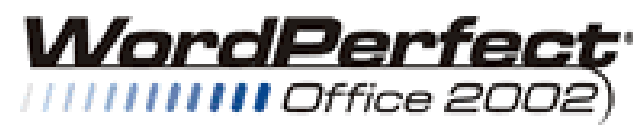

STANDARD

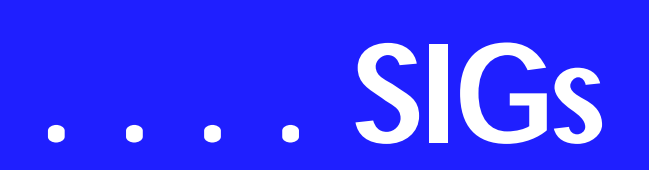

- ❖ You need to have Service Pack 1 or higher installed. You cannot apply this service pack to the initial release (11.0.0.233) of Word-Perfect Office 11. To find out which version of WordPerfect Office you currently have installed, see the Version number section below.
- ❖ You need to restart your system.
- ❖ You need to close all open applications, including virus scan.
- ❖ You need to have the original program source (disk) handy. You require the source to successfully complete the patching process.

### *Please note:*

### **Please refer to the Deployment Instructions for Administrators section for instructions on applying the service pack to network installations.**

If prompted, please be sure to choose the Save this program to disk option. Do not choose the *Run this program from its current location* option.

### VERSION NUMBER

Each application has a version number, if you want to know the full version number of your installation, click Help- -About in any Corel application, or check the volinfo.txt file at the root of Programs CD.

### QUICK INSTALLATION INSTRUC-**TIONS**

### **1. Download the Service Pack onto your system.**

2. Double-click the installer file to begin the update.

3. Review the Software License Agreement. (After accepting the license terms, there may be a delay before the progress bar begins and the patch initializes.)

4. Complete the install by following the instructions in the installation wizard.

### ITEMS FIXED

### *WordPerfect Updates*

- ❖ The FootnoteEdit and EndnoteEdit PerfectScript macros function correctly. This macro problem resulted in WestCiteLink and WestCheck products not being able to correctly identify citations in the first footnote of a WordPerfect document. This resulted in a "Requested Footnote cannot be found" error message.
- ❖ Break point dialog box populates correctly in the debugger window.
- ❖ PerfectScript Use() token correctly defaults to the macro folder.

### **Applications and Components — Version 11**

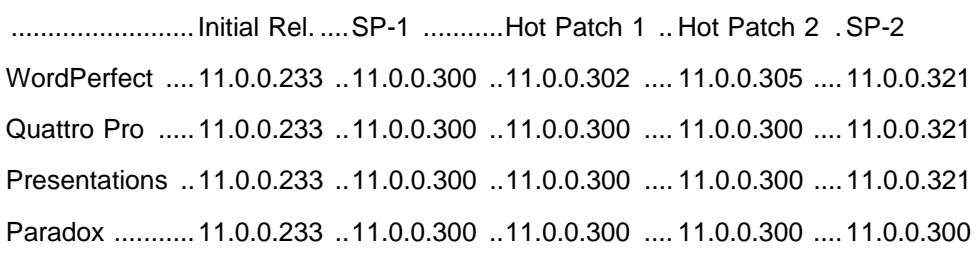

- ❖ Corrected the instabilities with the Merge dialog box when using an ODMA system.
- ❖ WP Symbol dialog's Current font symbols option updates with document font changes.
- ❖ Current font symbols set updates with changes to the font specified in the Insert symbol dialog.
- ❖ Reference numbers are no longer repeated when the target gets used more than once in a document.
- ❖ No longer receive an error message when importing CMX files.
- ❖ WordPerfect Address book entries appear in the Groupwise Address Book.
- ❖ Repeatedly publishing the same file to PDF no longer results in an error message.
- ❖ Resolved publishing to PDF errors when default printer is offline.
- ❖ Exporting to the Word format after publishing to PDF no longer displays an Access denied error message.
- ❖ Resolved instability when trying to print without a printer installed.
- ❖ Correctly releases file handles when closing documents.
- ❖ Successfully performs a second merge without having to close the application.
- ❖ Correctly saves .DAT files to an ODMA system.
- ❖ Improved stability when closing the Insert field dialog box during a merge.
	- ❖ Number of copies, Collate, Duplex, and Print in color options can be retrieved from the printer properties if the Use Printer properties from [System Default] option is selected in the Named settings dialog.
	- ❖ Some printers' Cover mode option works correctly in conjunction with

WordPerfect if the user has administrative rights to the printer or if the print driver is installed locally.

- ❖ Paper source is saved with the document.
- ❖ Read-only documents are deleted from the temp folder when clicking File | Close.
- ❖ "@PFDesktop" is not added to form filename
- ❖ Improved file naming convention for ODMA documents.
- ❖ ODMA users are no longer prompted to input the file name twice in the Associate and Create Associate data file dialog boxes.
- ❖ WordPerfect correctly displays the Associate dialog box when a user switches between a form file and a data file

### *Quattro Pro Updates*

- ❖ **The Update notebook links option None correctly displays the calculated value at last save, instead of "N/A".**
- ❖ Undo command works as expected for pattern application to chart series.
- ❖ When opening chart labels in previous versions of Quattro Pro, they are correctly staggered.
- ❖ Correctly displays defined group names on first launch of the Define/Modify group dialog.
- ❖ If a PostScript printer is installed, export to EPS performs correctly.
- ❖ The Remove option in the Source data dialog functions correctly.
- ❖ Chart titles and axis legends text are no longer distorted when used via OLE.
- ❖ When locale is set to German, default currency is now the EURO.
- ❖ Insert word function within Spell Checker no longer causes instabilities.
- ❖ Parsing improvements were made to increase the speed of the

# **SIGs . . . .**

### QuickColumn tools (text import).

### *Presentations Updates*

- ❖ When the Skip slide option is selected, handouts print with the correct slide skipped.
- ❖ X-Axis labels no longer disappear in charts with many data points.
- ❖ No longer receive an error message when attempting to import CMX files.
- ❖ Show-It plug-in now available on corel.com
- ❖ No longer receive an error message when exporting to the CAL format.

### *PowerPoint Import*

- ❖ Correctly displays shapes in the cascade effect of the bulleted chart.
- ❖ Correctly imports Full WordArt text, instead of only the first letter.
- ❖ Quattro Pro spreadsheet data imports into the chart data sheet.

### *Suite-Wide Updates*

- ❖ Files can be opened from the PerfectExpert Work on tab.
- ❖ Improvements made to the File, Open preview of WPD documents.

*Cindy Adams* 

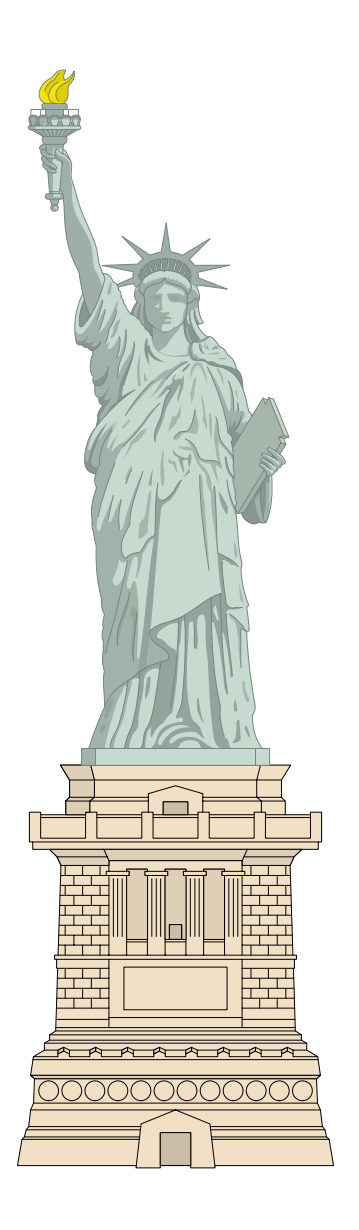

## **North Texas PC Users Group, Inc.**

P.O. Box 703449, Dallas, TX 75370-3449 Please visit our Web Page at: *http://www.ntpcug.org*

The North Texas PC Users Group, Inc., is a non-profit, independent group, not associated with any corporation. Membership is open to PC users and others interested in exchanging ideas, information, hardware, predictions, and other items related to computers, digital communications and software. To join the Group, complete the application blank found on the NTPCUG Web site, *http://www.ntpcug.org,* and send with \$40 membership dues to the Membership Director — address shown below. Subscription to the newsletter is included with each membership.

The Group meets twice each month, usually on the second and third Saturdays. See inside front cover for date, time and place of the next North Texas PC Users Group meeting.

### **North Texas PC Users Group, Inc. Board of Directors, 2003**

 **Linda Moore** *Chairman* **Jack Atkinson Gil Brand James Dunn Tuc Goodwin Bill Parker Birl Smith**

### **NTPCUG Officers**

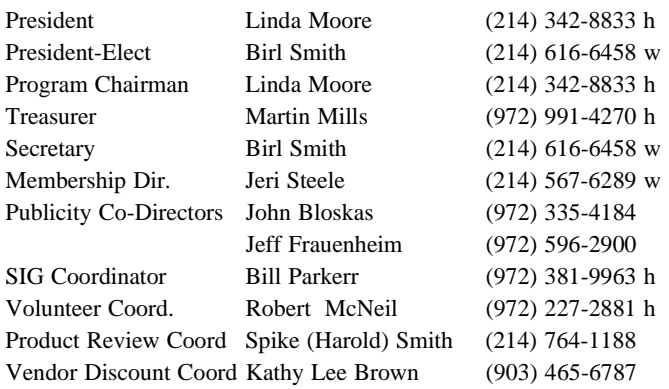

#### **Life Members**

**Phil Chamberlain Jim Hoisington David McGehee Stuart Yarus Kathryn Loafman Reagan Andrews Doug Gorrie**

 **John Pribyl (1924 - 1993) Tom Prickett Connie Andrews Fred Williams Timothy Carmichael Andy Oliver Mark Gruner Alex Lilley Claude McClure**

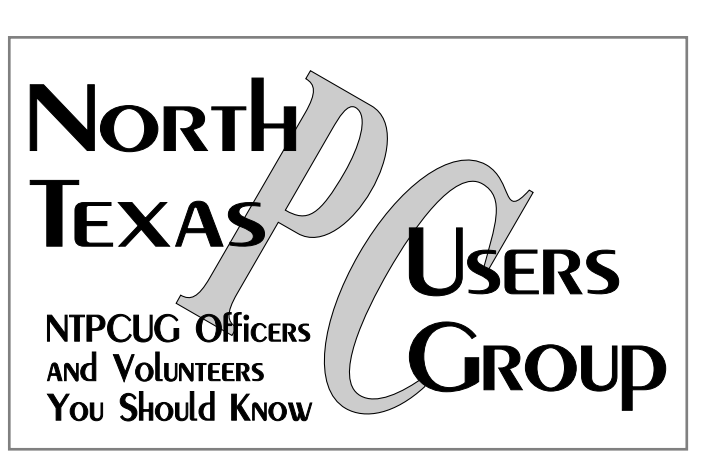

E-mail Password problems? Call Doug Gorrie at............. (972) 618-8002

### **NTPCUG Web Addresses**

### Home Page: *http://www.ntpcug.org*

To locate e-mail addresses for individual, Click on: the *About NTPCUG* menu button then select *Contact Us* to link to:

- ♠ **President**
- ♠ **Advertising**
- ♠ **Newsletter**
- ♠ **Volunteer Coordinator**
- ♠ **Special Interest Group (SIG) Coorinator**
- ♠ **Publicity**
- ♠ **Webmaster**

To e-mail officers and directors: *bod@ntpcug.org*

To e-mail the *PC News* and submit articles: *newsletter@ntpcug.org*

Address Changes, etc... Payment of dues, address changes, and inquiries about membership should be directed to:

> **NTPCUG Membership Director P.O. Box 703449 Dallas, Texas 75370-3449**